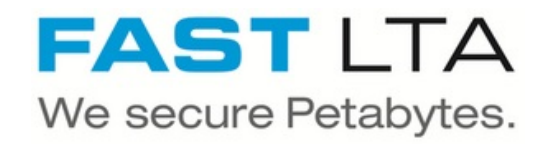

# **SVHT - Connect a Silent Cube DS PRO to a C4 Silent Cube Head Unit**

Manual how a Silent Cube DS Pro can connected to existing Silent Cube Systems.

Written By: Thomas Kunath

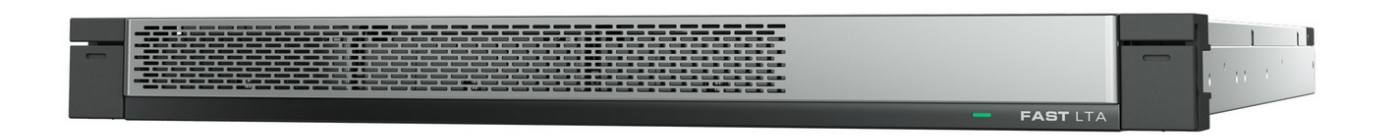

### **Step 1 — Differences Head Units**

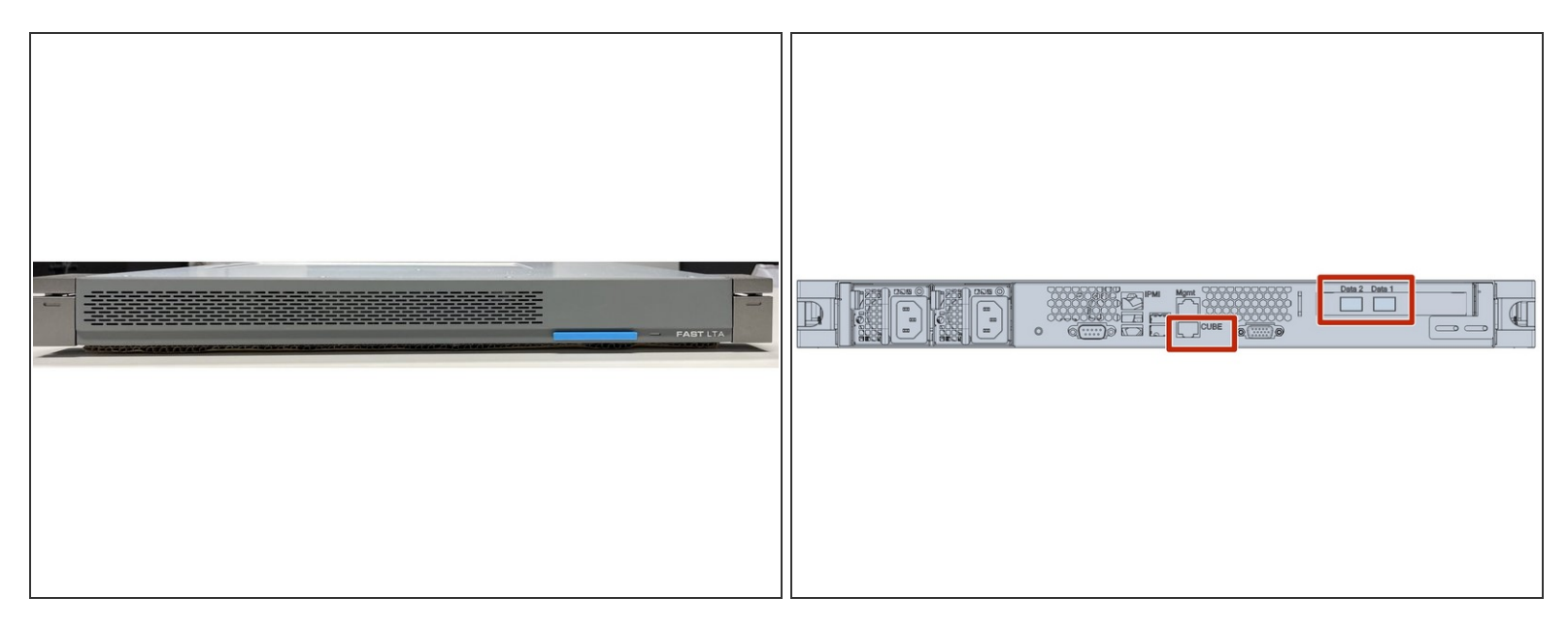

**This manual shows all possibilities to connect a Silent Cube DS Pro to a FAST Head Unit.**

- On all older FAST Head Units, the LAN interfaces and the LAN interfaces for the Silent Cube connection, are only a 1 Gbit LAN interfaces.
- The new H1000 and the C4 2023 also have only 1 GBit LAN connections.
- Since we sell some Silent Cube DS, depending on the size, only as Pro version, this guide serves as an aid to connect the Silent Cube DS Pro to these Head Units  $(i)$

## **Step 2 — Silent Cube DS Pro LAN Connections**

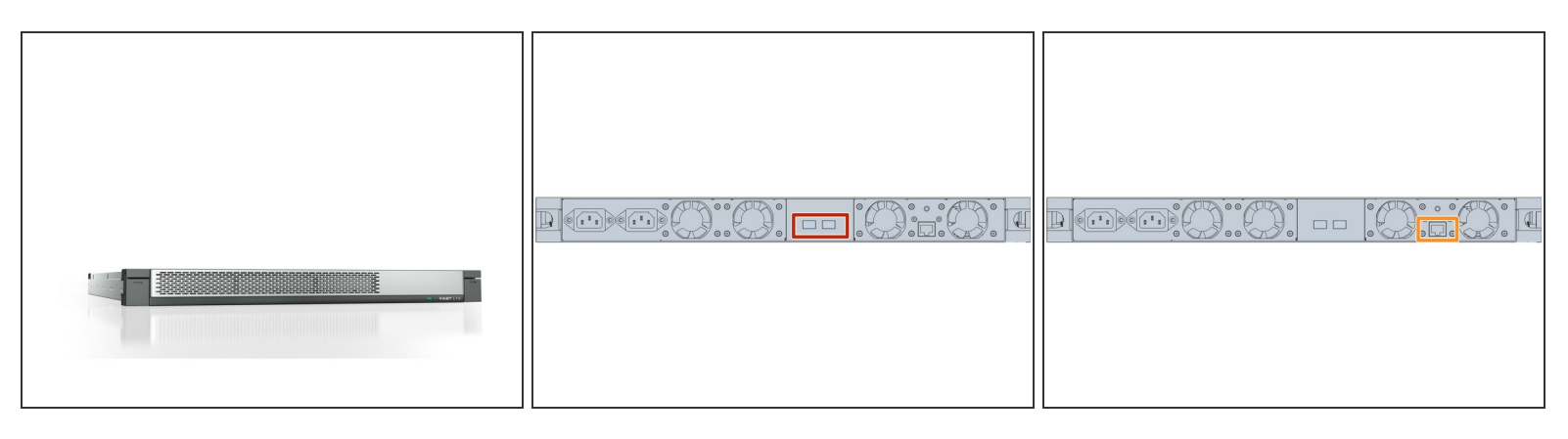

- $(i)$  Silent Cube DS Pro have 3 network ports.
- On the back, in the middle of the device, you will find the 10 Gbit interface, which has to be equipped with Gibics.  $\bullet$ 
	- $\widehat{I}$ ) The necessary Gibics are always included in the packaging.

**The 10 Gbit Gibics are not backward compatible and do not work with 1 Gbit networks.**

Therefore there is another interface for the connection to 1 Gbit networks.

#### **Step 3 — Direct connection to Head Unit**

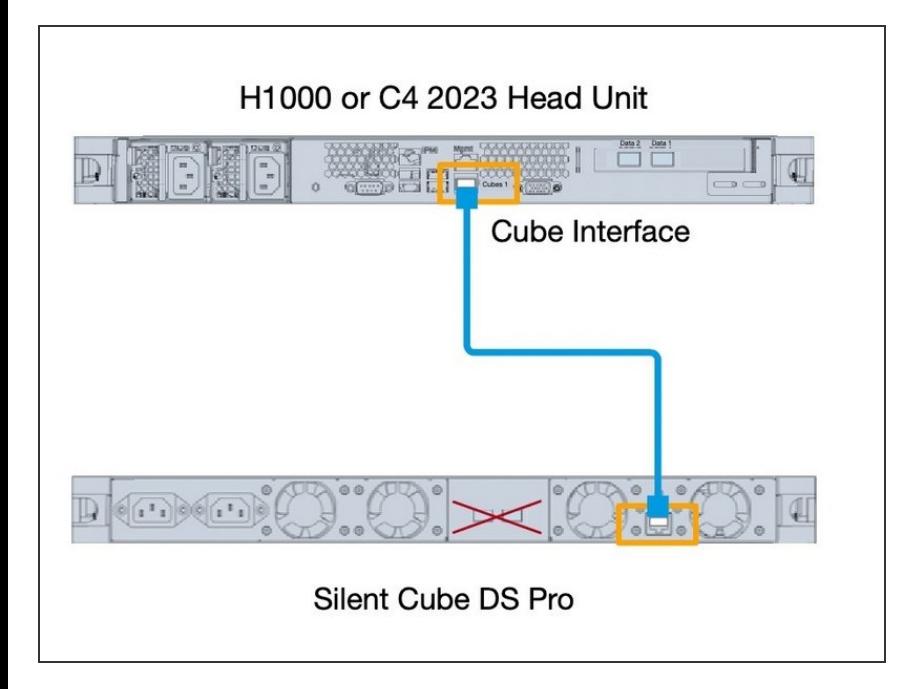

- If you have only one Cube and one Head Unit you can connect it directly to the Head Unit via the Cube interface of the Head Unit.  $\bullet$ 
	- $(i)$  For a replicated system this has to be done on both sides.
	- For most Silent Cube Head Units, the interface for connection is labeled "Cube".
	- $(i)$  In the appendix you will find a list of Fast Head Units with a labeling of the interfaces.

## **Step 4 — Connection to an existing system with an office switch**

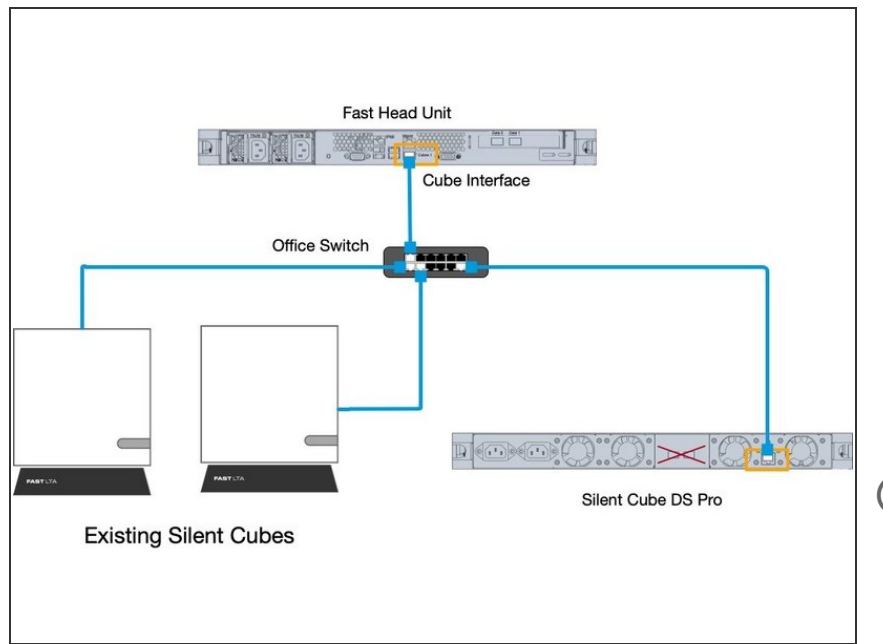

- If you already have an existing Silent Cube system and the connection between the head unit and the existing Silent Cubes with an office switch, you can simply plug in the new Silent Cube DS here.  $\bullet$
- **Please use the 1Gbit interface of the** Silent Cube DS Pro only
- $(i)$  In case of a replicated system this has to be done on both Head Units.

## **Step 5 — Connection to an existing system with VLANs**

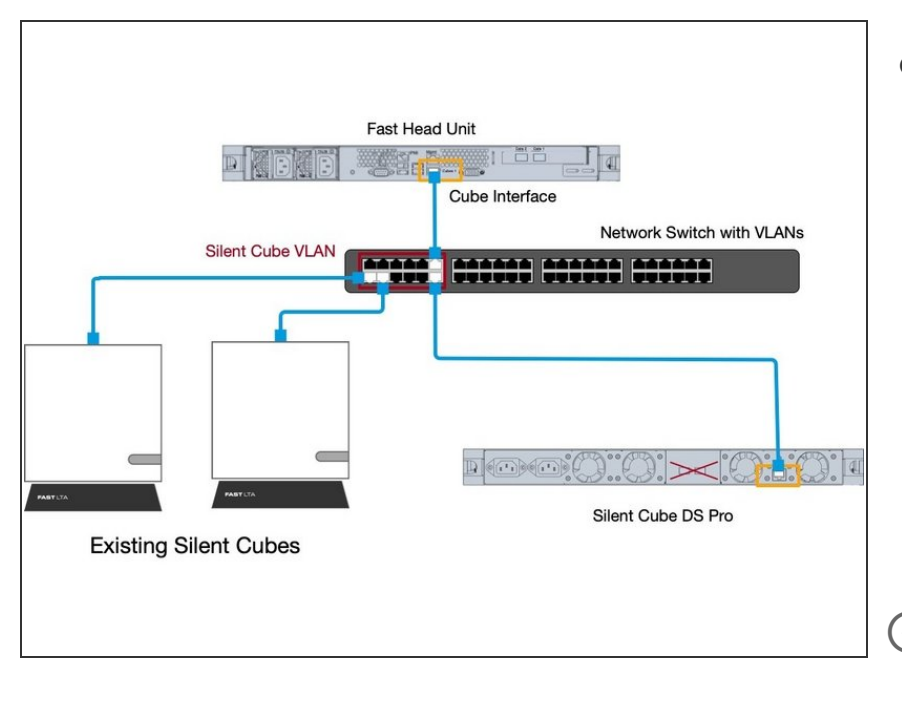

- If you already have an existing Silent Cube system and the connection between the head unit and the existing Silent Cubes with an network switch and VLANs, you can simply plug in the new Silent Cube DS here.  $\bullet$ 
	- **A** Please make sure that the connected Silent Cube DS Pro is in the same VLAN as the existing cubes.

 $(i)$  In case of a replicated system this has to be done on both Head Units.